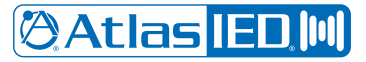

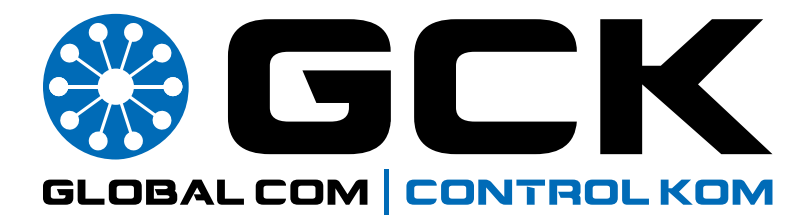

**AtlasIED Visual Paging Interface Specificaiton**

©2020 Atlas Sound LP. The Atlas "Circle A", Soundolier, and Atlas Sound are trademarks of Atlas Sound L.P. IED is a Registered Trademark of Innovative Electronic Designs LLC. All rights reserved.<br>All other Trademarks are p All other Trademarks are property of their respective owners. No endorsement is implied. Due to continual product development, specifications are subject to change without notice. ATS006345 RevA 11/20 ©2020 Atlas Sound LP. The Atlas "Circle A", Soundolier, and Atlas Sound are trademarks of Atlas Sound L.P. IED is a Registered Trademark of Innovative Electronic Designs LLC. All rights reserved.

**Version: 1.0 30 October 2020**

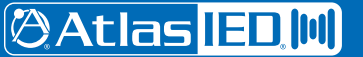

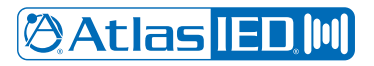

# **Table of Contents**

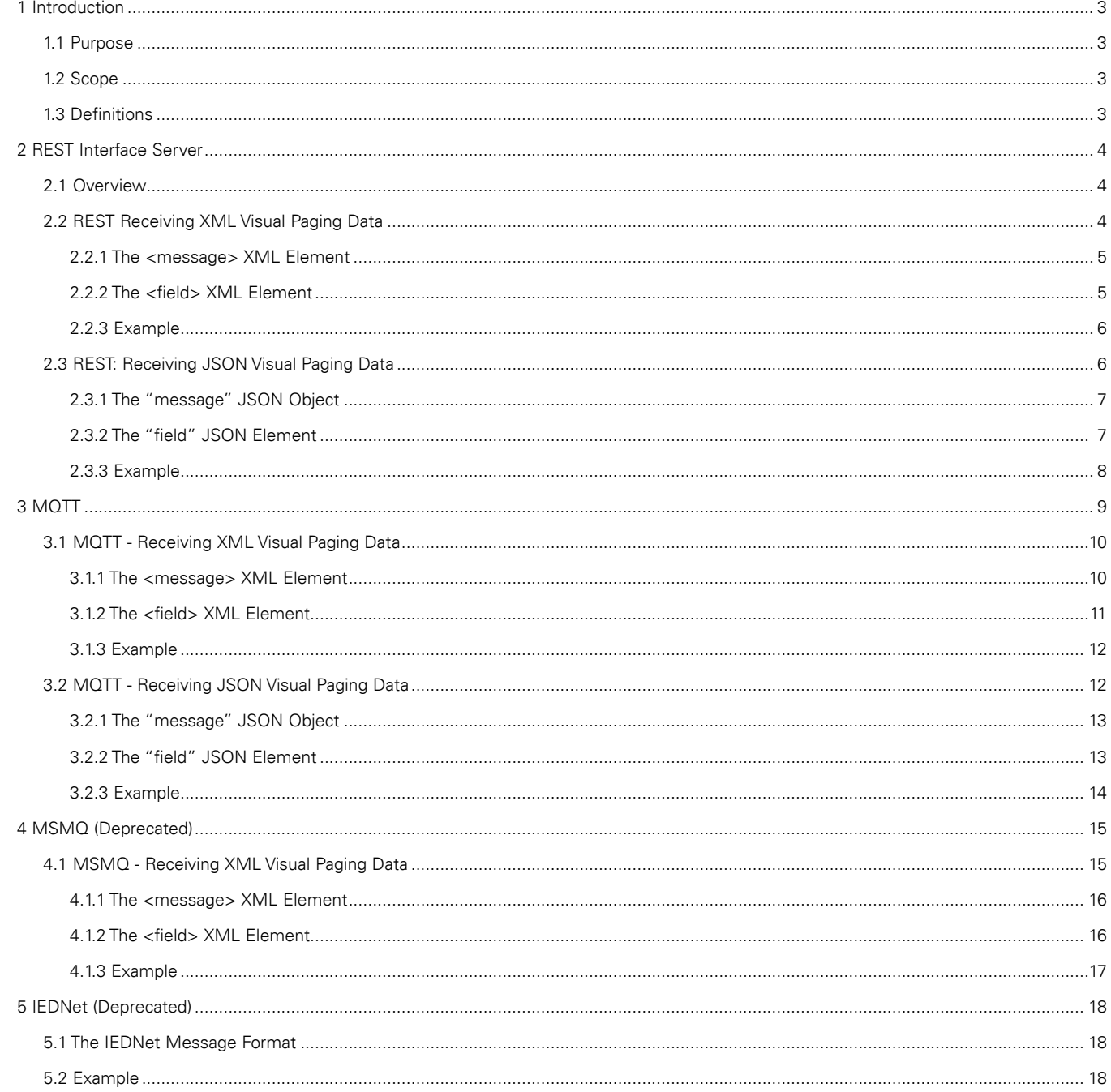

# **1 Introduction**

# **1.1 Purpose**

The purpose of this document is to define the transport protocols and data formats relating to visual paging. Specifically, this document is related to visual paging messages received from GCK and 1200ACS audio controllers when audio pages are made. AtlasIED will set up the transport protocol. This document defines:

- Protocols Supported This includes the protocol information that you will need to tell AtlasIED customer support before you can receive visual paging data.
- Data Format -This includes the format of the incoming data and how it looks so that you can write parsers to contextualize the data.

# **1.2 Scope**

This document only describes the visual paging data and the protocols used to transmit it. The user is expected to filter out all other data received. No sending of data is required.

# **1.3 Definitions**

This document uses the following definitions of AtlasIED products and services:

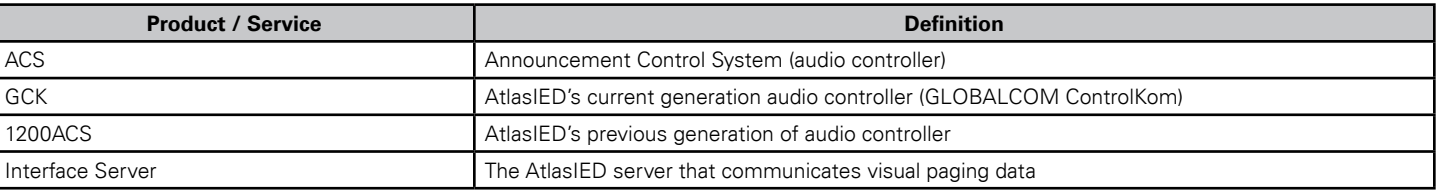

# **2 REST Interface Server**

# **2.1 Overview**

The interface server can be configured to use a Representational State Transfer (REST) endpoint by AtlasIED. To configure the REST endpoint, tell AtlasIED:

- The endpoint you wish to use to receive data (HTTP or HTTPS) (for example, http://192.168.55.35/myincomingservice/myincomingendpoint
- The type of data you wish to receive (XML or JSON)

Below is a Fiddler Everywhere example using "Postman" REST call using the POST method to send data to the endpoint.

**Note:** Postman is used as one example of a publicly available REST endpoint. There are many others available.

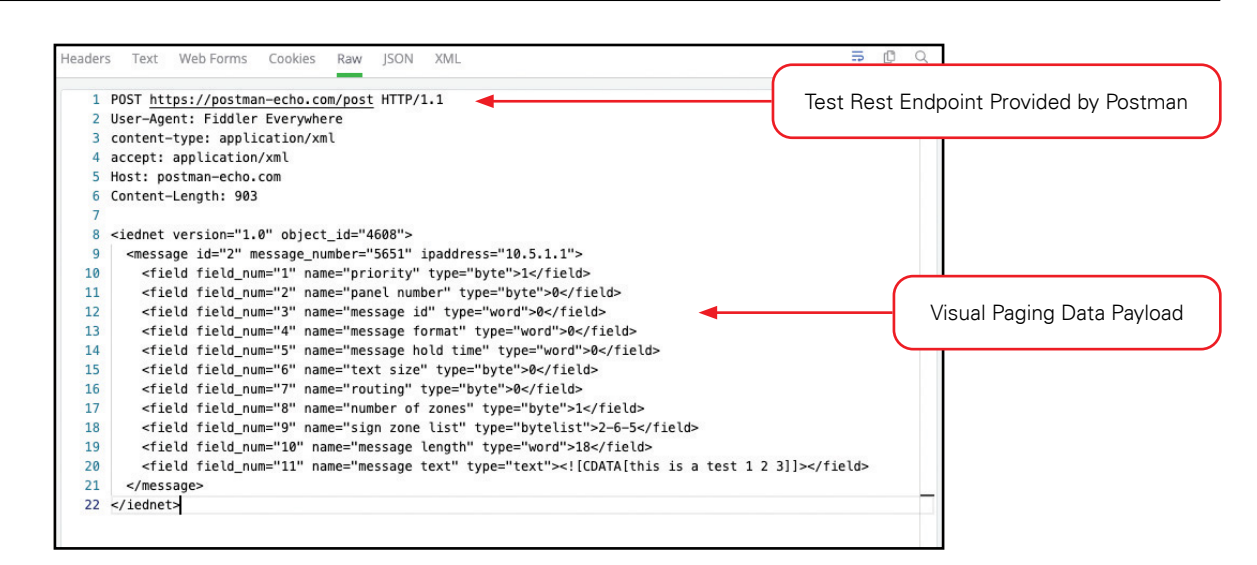

# **2.2 REST Receiving XML Visual Paging Data**

This section defines the format of the messages received using the XML format.

A REST POST message is received whenever a page occurs on an ACS with a visual paging output. All POST visual paging messages use the following static XML container:

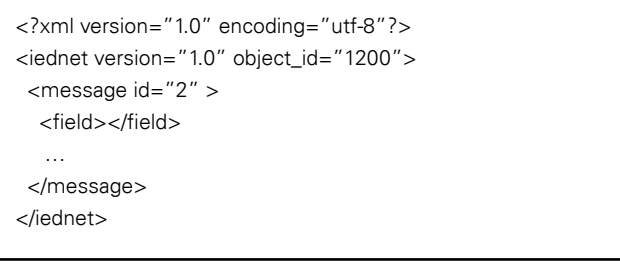

**Note:** The XML declaration at the beginning of the data is always included in the data and uses "utf-8" by default. If you require other character encodings, please contact AtlasIED. XML received that does not have this static container should be discarded.

# **@Atlas ED, MI**

# **2.2.1 The <message> XML Element**

One <message> element is sent in every visual paging XML message. This element always includes the id="2" attribute for visual paging messages. The XML attributes for the <message> element are:

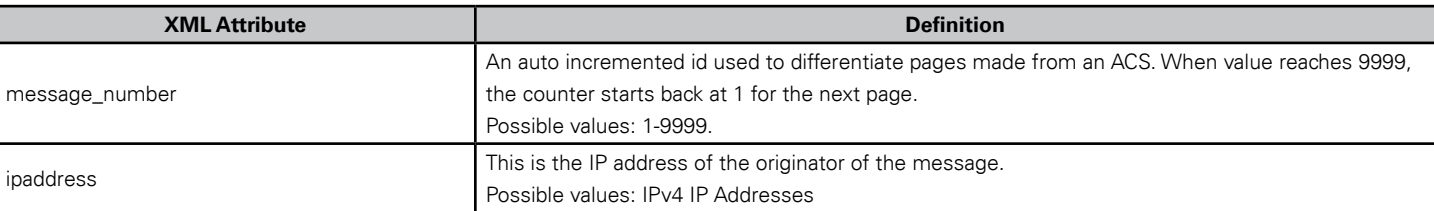

# **2.2.2 The <field> XML Element**

The <field> element has these three XML attributes:

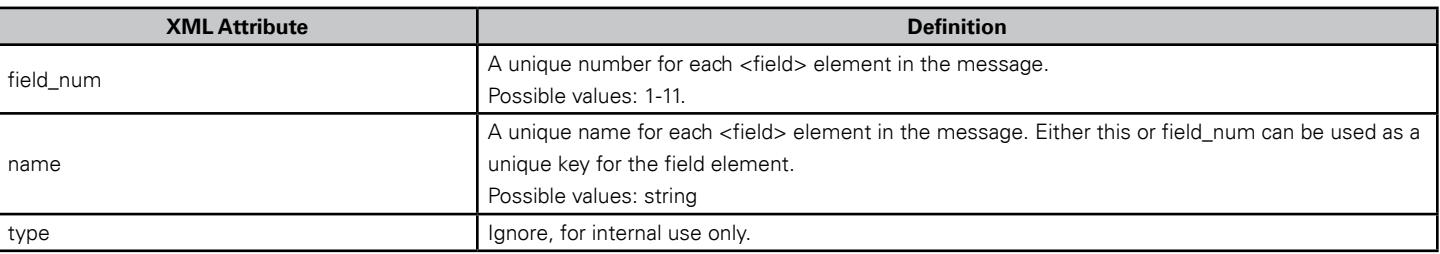

There are always 11 <field> elements as children of a visual paging XML <message> element. Only two of those elements are useful for external visual paging interfaces. Those <field> elements have a "name" of:

• Sign Zone List – This is a list of the "sign zones" as set up in the audio controller, separated by the dash (-) character. These are sent out as a decimal format.

**Note:** It is also possible to send these fields out in a **hexadecimal** format. Contact AtlasIED for more information.

# **Example**

<field field\_num="9" name="sign zone list" type="bytelist">56-57-81-82</field>

• **Message Text** – The actual text associated with the page on the ACS. In XML format the message text is always wrapped in a CDATA tag to preserve any special character.

# **Example**

<field field\_num="11" name="message text" type="text"><![CDATA[Attention everyone, there is an emergency in the building. Please make your way to the nearest exit]]></field>

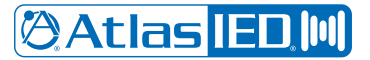

#### **2.2.3 Example**

Below is an example of a no smoking audio page set up to page to sign zones 57, 58, and 79 in GCK, which has an IP address of "192.168.1.25" (ignore all the <field> elements that appear in gray):

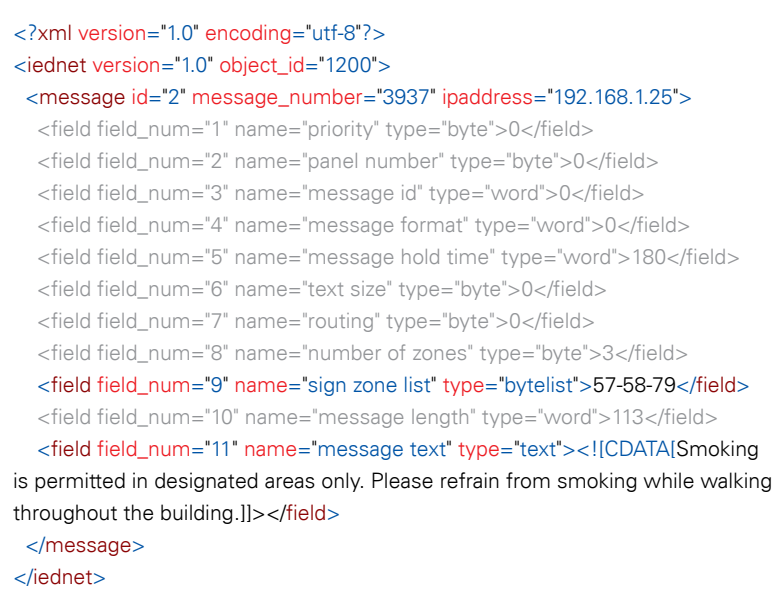

# **2.3 REST: Receiving JSON Visual Paging Data**

A REST POST message is received from the interface server whenever a page occurs on an ACS with a visual paging output. This section defines the format of the messages received using the JSON format.

All visual paging messages use the following static JSON container:

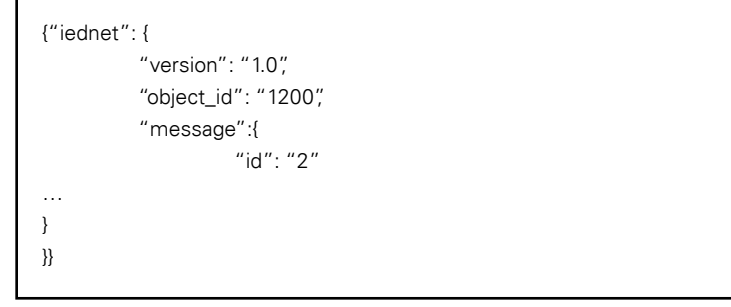

**Note:** JSON received not containing this static container should be discarded.

# **@Atlas IED M**

# **2.3.1 The "message" JSON Object**

One "message" object is sent in every visual paging JSON message. This object always includes an id object of "2" for visual paging messages. The JSON objects owned by the "message" object are:

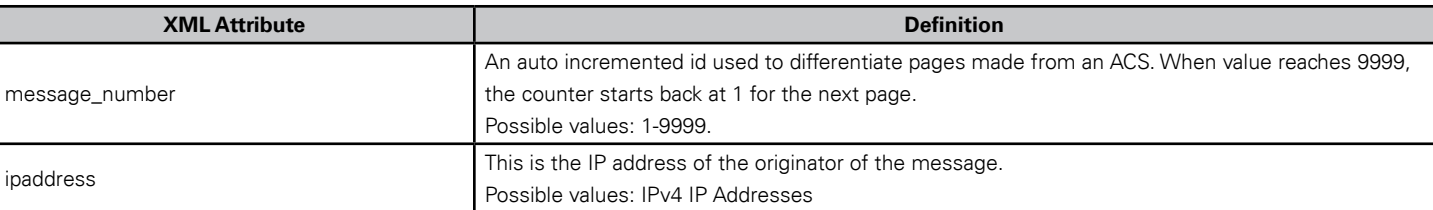

# **2.3.2 The "field" JSON Element**

The "field" object owns these three JSON objects:

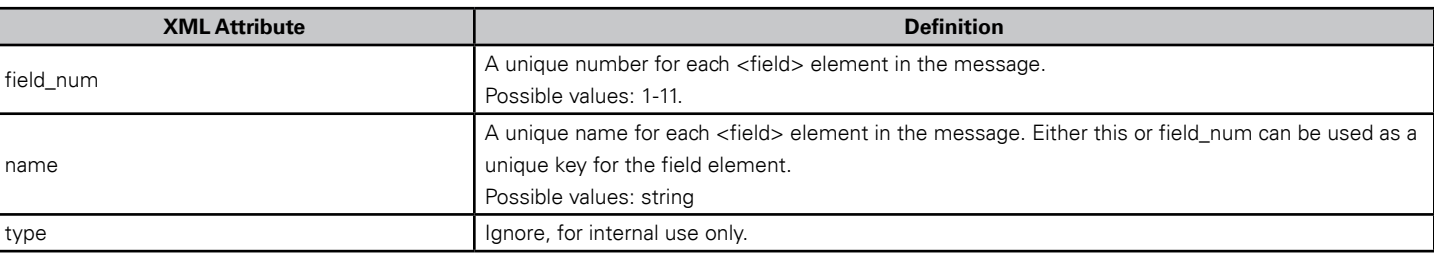

There are always 11 "field" objects owned by a "message" object. Only two of those objects are useful. Those two "field" tags have a "name" of:

• **Sign Zone List** – This is a list of the "sign zones" as set up in the ACS, separated by the dash (-) character. These are sent as a decimal format.

**Note:** It is also possible to send these fields out in a **hexadecimal** format. Contact AtlasIED for more information.

# **Example**

{"field\_num":"9","name":"sign zone list" type:"bytelist","text":"56-57-81-82"}

• **Message Text** – The actual text associated with the page on the ACS.

#### **Example**

{"field\_num":"11","name":"message text","type":"text","text":"Attention everyone, there is an emergency in the building. Please make your way to the nearest exit"} **@Atlas IED.M** 

# **2.3.3 Example**

Example of a no smoking audio page set up to page to sign zones 57, 58, and 79 in GCK and GCK has an IP address of "192.168.1.25" (ignore all "field" objects that appear in gray):

```
{
  "iednet": {
   "version": "1.0",
   "object_id": "1200",
   "message": {
    "id": "2",
     "message_number": "342",
     "ipaddress": "192.168.1.25",
     "field": [
      {"field_num": "1","name": "priority", "type": "byte","text": "0"},
      {"field_num": "2","name": "panel number", "type": "byte","text": "0"},
      {"field_num": "3","name": "message id", "type": "word","text": "0"},
      {"field_num": "4","name": "message format", "type": "word","text": "0"},
      {"field_num": "5","name": "message hold time","type": "word","text": "180"},
      {"field_num": "6","name": "text size", "type": "byte","text": "0"},
      {"field_num": "7","name": "routing", "type": "byte","text": "0"},
      {"field_num": "8","name": "number of zones", "type": "byte","text": "3"},
      {"field_num": "9","name": "sign zone list", "type": "bytelist",
      "text": "57-78-79"},
      {"field_num": "10","name": "message length", "type": "word","text": "113"},
{"field_num": "11","name": "message text", "type": "text",
"text": "Smoking is permitted in designated areas only. Please refrain from 
smoking while walking throughout the building."},
    ]
   }
  }
}
```
# **3 MQTT**

The interface server can be configured to use MQTT by AtlasIED. To configure, tell AtlasIED:

- Your preference for encrypted or non-encrypted data
	- Unencrypted TCP/IP (Port 1883)
	- Encrypted over SSL (Port 8883)
- The type of data you wish to receive (XML or JSON)
- If you wish to use a username and password
- A list of MQTT topics and the sign zones you wish to subscribe data for each:

# **Example**

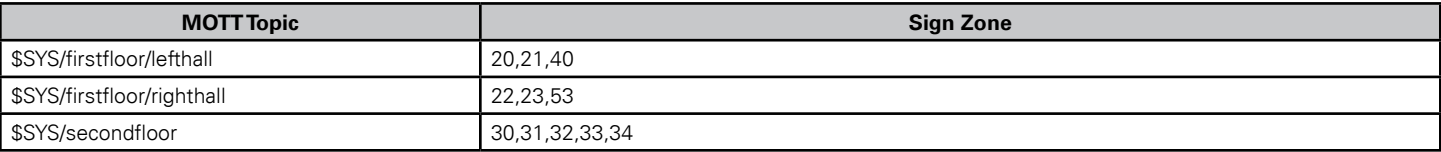

By default, all sign zones are sent using the same MQTT topic.

The following example shows how HiveMQ is used to test receiving visual paging messages via MQTT.

**Note:** HiveMQ is used as just one example of a publicly available MQTT broker. There are many others available.

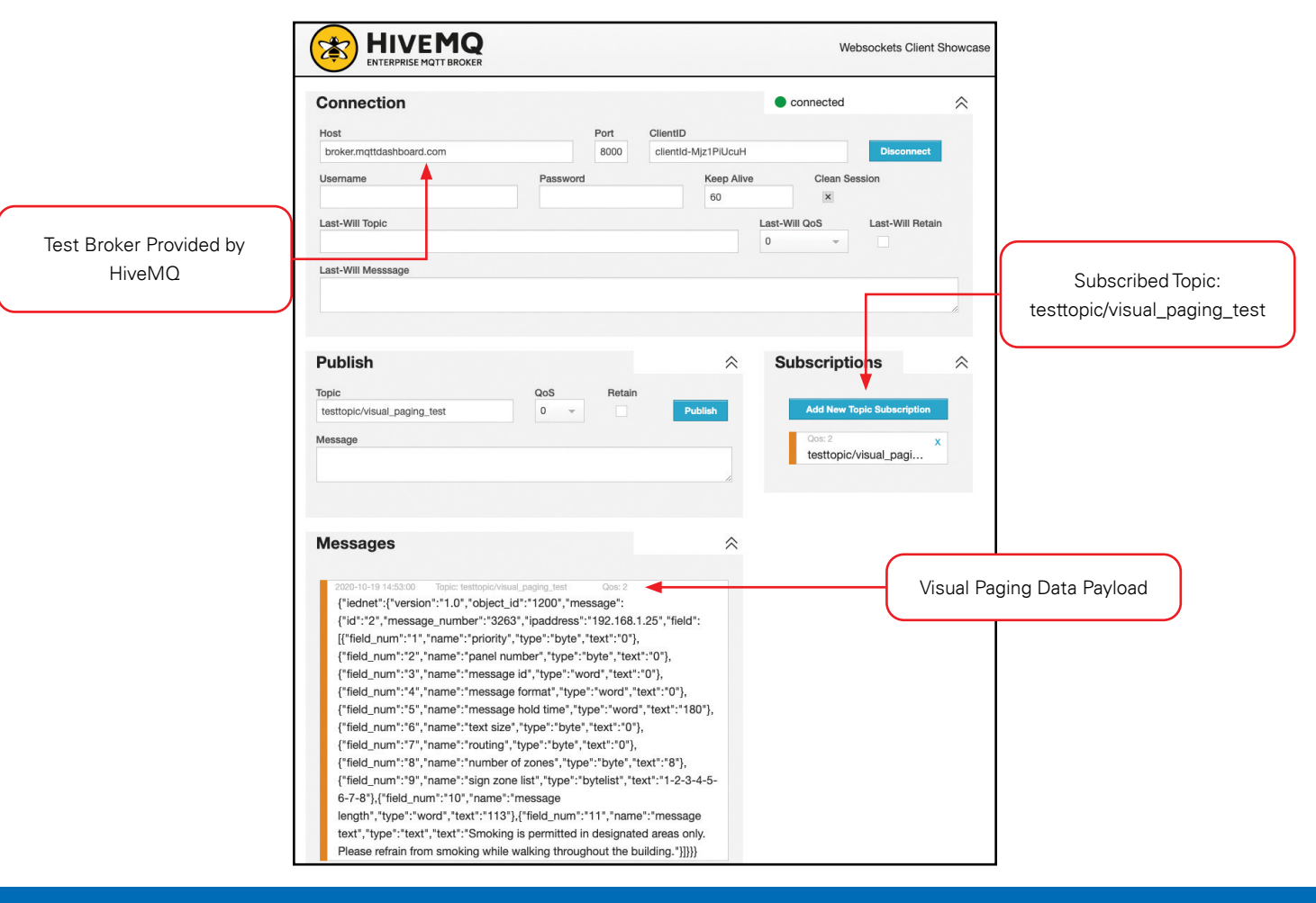

1601 JACK MCKAY BLVD. ENNIS, TEXAS 75119 U.S.A. *AtlasIED.com* TELEPHONE: (800) 876-3333 SUPPORT@ATLASIED.COM

# **3.1 MQTT - Receiving XML Visual Paging Data**

AtlasIED can configure the interface server to send visual paging data to the MQTT broker as XML. This section defines the format of the messages received using XML.

All XML visual paging messages use the following static container:

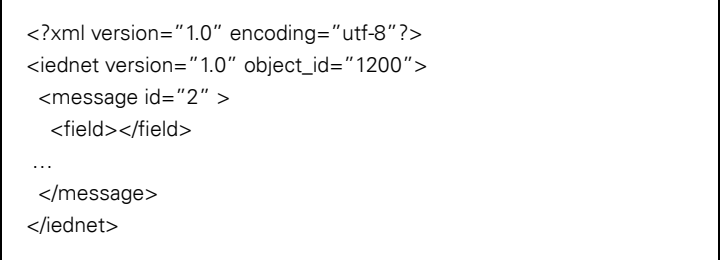

Note that the XML declaration at the beginning of the data is always included in the data and uses "utf-8" by default. If you require other character encodings, please contact AtlasIED.

**Note:** XML received not containing this static container should be discarded.

# **3.1.1 The <message> XML Element**

One <message> element is sent in every visual paging XML message. This element always includes the id="2" attribute for visual paging messages. The XML attributes for the <message> element are:

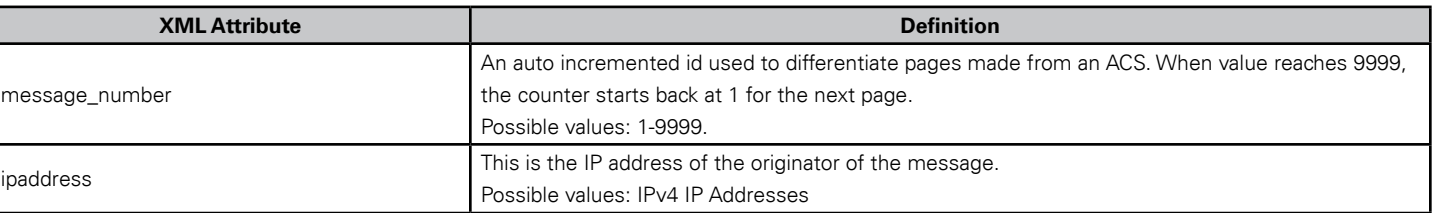

# **3.1.2 The <field> XML Element**

The <field> element has these three XML attributes:

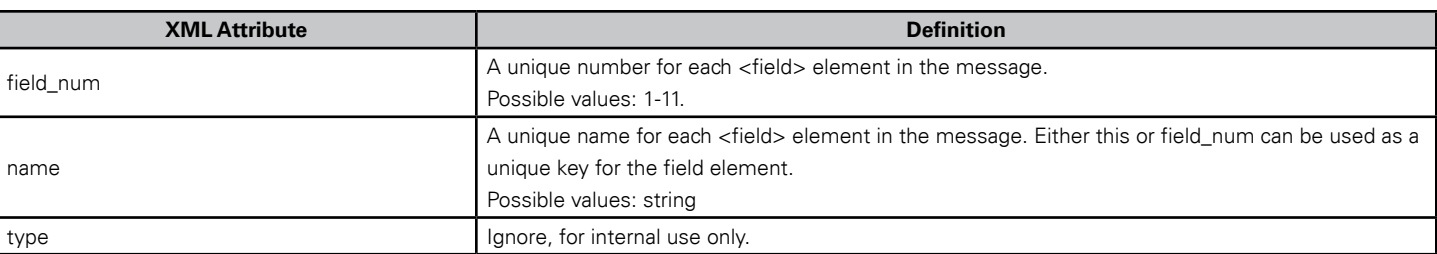

There are always 11 <field> elements as children of a visual paging XML <message> element. Only two of those elements are useful for external visual paging interfaces. Those <field> elements have a "name" of:

• Sign Zone List – This is a list of the "sign zones" as set up in the audio controller, separated by the dash (-) character. These are sent out as a decimal format.

**Note:** It is also possible to send these fields out in a **hexadecimal** format. Contact AtlasIED for more information.

#### **Example**

<field field\_num="9" name="sign zone list" type="bytelist">56-57-81-82</field>

• **Message Text** – The actual text associated with the page on the ACS. In XML format the message text is always wrapped in a CDATA tag to preserve any special character.

#### **Example**

<field field\_num="11" name="message text" type="text"><![CDATA[Attention everyone, there is an emergency in the building. Please make your way to the nearest exit]]></field>

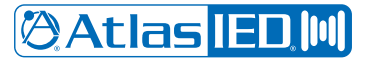

#### **3.1.3 Example**

Below is an example of a no smoking audio page set up to page to sign zones 57, 58, and 79 in GCK, which has an IP address of "192.168.1.25" (ignore all the <field> elements that appear in gray):

> <?xml version="1.0" encoding="utf-8"?> <iednet version="1.0" object\_id="1200"> <message id="2" message\_number="3937" ipaddress="192.168.1.25"> <field field\_num="1" name="priority" type="byte">0</field> <field field\_num="2" name="panel number" type="byte">0</field> <field field\_num="3" name="message id" type="word">0</field> <field field\_num="4" name="message format" type="word">0</field> <field field\_num="5" name="message hold time" type="word">180</field> <field field\_num="6" name="text size" type="byte">0</field> <field field\_num="7" name="routing" type="byte">0</field> <field field\_num="8" name="number of zones" type="byte">3</field> <field field\_num="9" name="sign zone list" type="bytelist">57-58-79</field> <field field\_num="10" name="message length" type="word">113</field> <field field\_num="11" name="message text" type="text"><![CDATA[Smoking is permitted in designated areas only. Please refrain from smoking while walking throughout the building.]]></field> </message> </iednet>

# **3.2 MQTT - Receiving JSON Visual Paging Data**

AtlasIED can configure the interface server to send visual paging data to the MQTT broker as JSON. This section defines the format of the messages received using the JSON format.

All visual paging messages use the following static JSON container:

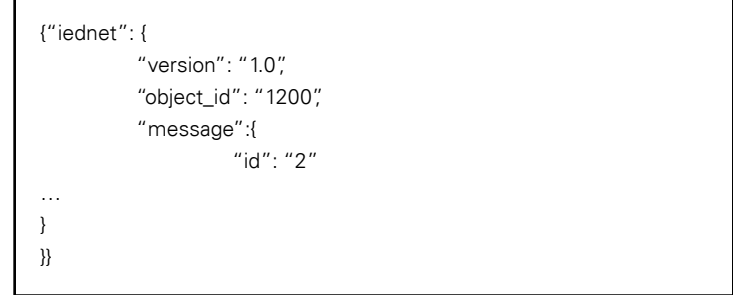

**Note:** JSON received not containing this static container should be discarded.

**@Atlas IED M** 

1601 JACK MCKAY BLVD. ENNIS, TEXAS 75119 U.S.A.

# **3.2.1 The "message" JSON Object**

One "message" object is sent in every visual paging JSON message. This object always includes an id object of "2" for visual paging messages. The JSON objects owned by the "message" object are:

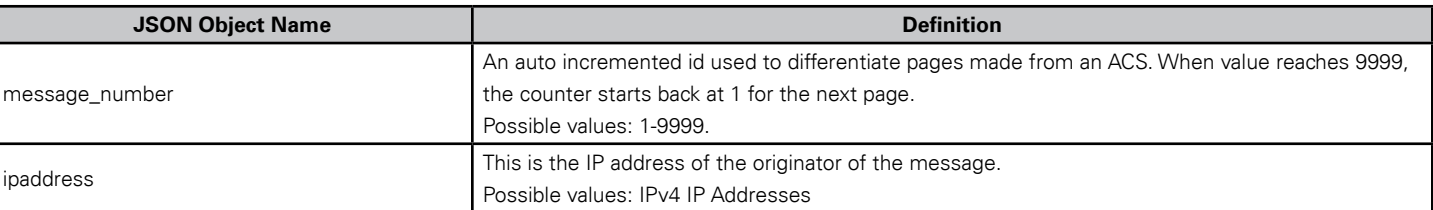

# **3.2.2 The "field" JSON Element**

The "field" object owns these three JSON objects:

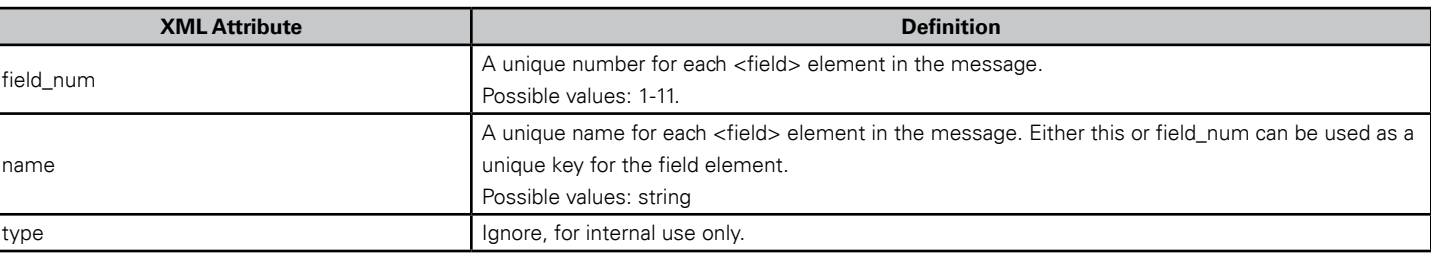

There are always 11 "field" objects owned by a "message" object. Only two of those objects are useful. Those two "field" tags have a "name" of:

• **Sign Zone List** – This is a list of the "sign zones" as set up in the ACS, separated by the dash (-) character. These are sent as a decimal format.

**Note:** It is also possible to send these fields out in a **hexadecimal** format. Contact AtlasIED for more information.

**Example**

{"field\_num":"9","name":"sign zone list" type:"bytelist","text":"56-57-81-82"}

• **Message Text** – The actual text associated with the page on the ACS.

#### **Example**

{"field\_num":"11","name":"message text","type":"text","text":"Attention everyone, there is an emergency in the building. Please make your way to the nearest exit"} **@Atlas IED.M** 

# **3.2.3 Example**

Example of a no smoking audio page set up to page to sign zones 57, 58, and 79 in GCK and GCK has an IP address of "192.168.1.25" (ignore all "field" objects that appear in gray):

```
{
  "iednet": {
   "version": "1.0",
   "object_id": "1200",
   "message": {
    "id": "2",
     "message_number": "342",
     "ipaddress": "192.168.1.25",
     "field": [
      {"field_num": "1","name": "priority", "type": "byte","text": "0"},
      {"field_num": "2","name": "panel number", "type": "byte","text": "0"},
      {"field_num": "3","name": "message id", "type": "word","text": "0"},
      {"field_num": "4","name": "message format", "type": "word","text": "0"},
      {"field_num": "5","name": "message hold time","type": "word","text": "180"},
      {"field_num": "6","name": "text size", "type": "byte","text": "0"},
      {"field_num": "7","name": "routing", "type": "byte","text": "0"},
      {"field_num": "8","name": "number of zones", "type": "byte","text": "3"},
      {"field_num": "9","name": "sign zone list", "type": "bytelist",
      "text": "57-78-79"},
      {"field_num": "10","name": "message length", "type": "word","text": "113"},
{"field_num": "11","name": "message text", "type": "text",
"text": "Smoking is permitted in designated areas only. Please refrain from 
smoking while walking throughout the building."},
    ]
   }
  }
}
```
# **4 MSMQ (Deprecated)**

Microsoft Message Queueing (MSMQ) is a message queuing implementation developed by Microsoft and is available on all current Microsoft operating systems. While it is widely available, it has been largely abandoned by Microsoft since their last 6.3 release in October 2014. It is also not included in their current .Net Core strategy. The MSMQ interface listed below is not actively maintained/updated by AtlasIED. While MSMQ can be configured for use with the ACS, it is not recommended and may not be offered in the future.

Once configured by AtlasIED, visual paging messages are located on the interface server's MSMQ.

Below is the default queue address on the interface server:

DIRECT=TCP:[INTERFACE SERVER IP]\private\$\visual\_paging\_output

MSMQ ports are standard and do not change. They are listed here for reference:

- TCP Port 1801
- UDP Port 1801
- RPC Port 135, 2101\*, 2103\*, 2105\*. \*If Port is in use, port is incremented by 11.

For more information about MSMQ ports it uses:

[https://docs.microsoft.com/en-us/previous-versions/windows/it-pro/windows-server-2008-r2-and-2008/cc725576\(v=ws.10\)](https://docs.microsoft.com/en-us/previous-versions/windows/it-pro/windows-server-2008-r2-and-2008/cc725576(v=ws.10))

General information on Microsoft Message Queueing can be found here: [https://docs.microsoft.com/en-us/previous-versions/windows/desktop/msmq/ms711472\(v=vs.85\)](https://docs.microsoft.com/en-us/previous-versions/windows/desktop/msmq/ms711472(v=vs.85))

**Note:** The documents linked above are no longer being maintained by Microsoft.

Visual paging messages arriving on MSMQ use UTF-8 by default. If you require other character encodings, please contact AtlasIED.

# **4.1 MSMQ - Receiving XML Visual Paging Data**

The MSMQ interface server writes to the queue on its local machine. The MSMQ interface contains XML only. JSON is not supported. All XML visual paging messages use the following static container:

All XML visual paging messages use the following static container:

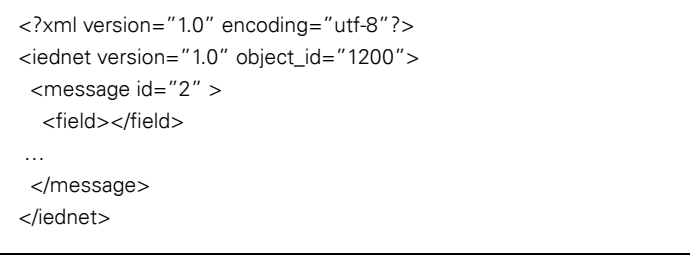

Note that the XML declaration at the beginning of the data is always included in the data and uses "utf-8" by default. If you require other character encodings, please contact AtlasIED.

**Note:** XML received not containing this static container should be discarded.

# **@Atlas IED M**

# **4.1.1 The <message> XML Element**

One <message> element is sent in every visual paging XML message. This element always includes the id="2" attribute for visual paging messages. The XML attributes for the <message> element are:

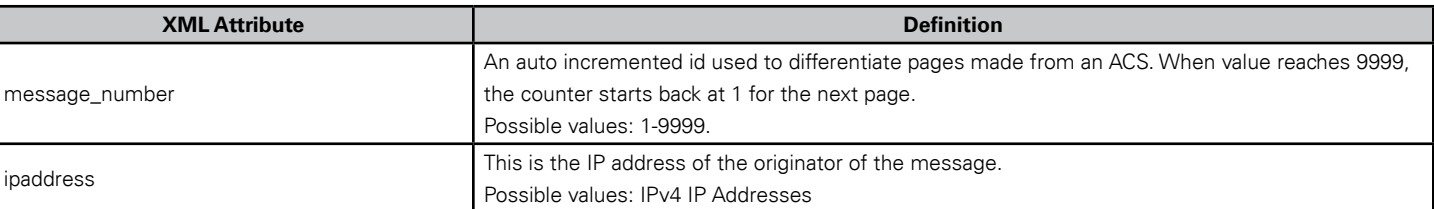

# **4.1.2 The <field> XML Element**

The <field> element has three XML attributes as follows:

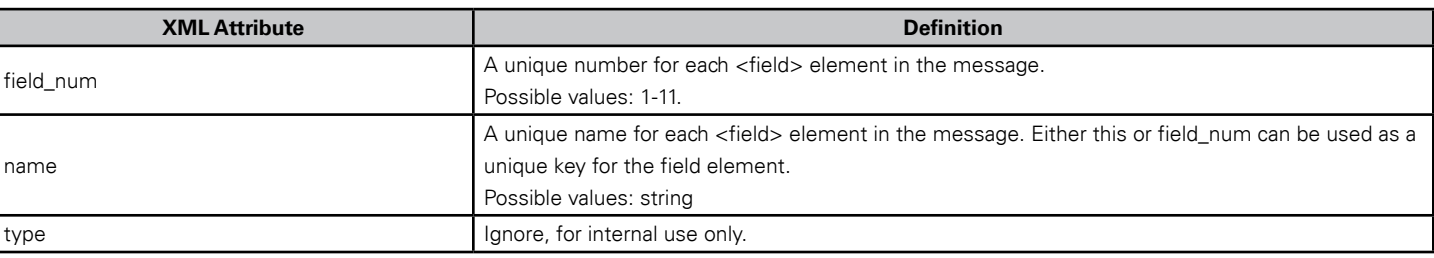

There are always 11 "field" objects owned by a "message" object. Only two of those objects are useful. Those two "field" tags have a "name" of:

• Sign Zone List – This is a list of the "sign zones" as set up in the audio controller, separated by the dash (-) character. These are sent out as a decimal format.

**Note:** It is also possible to send these fields out in a **hexadecimal** format. Contact AtlasIED for more information.

#### **Example**

<field field\_num="9" name="sign zone list" type="bytelist">56-57-81-82</field>

• **Message Text** – The actual text associated with the page on the ACS. In XML format the message text is always wrapped in a CDATA tag to preserve any special character.

#### **Example**

<field field\_num="11" name="message text" type="text"><![CDATA[Attention everyone, there is an emergency in the building. Please make your way to the nearest exit]]></field>

**@Atlas IED.M** 

# **4.1.3 Example**

Example of a no smoking audio page set up to page to sign zones 57, 58, and 79 in GCK where GCK has an IP address of "192.168.1.25". All greyed out <field> elements can be ignored:

> <?xml version="1.0" encoding="utf-8"?> <iednet version="1.0" object\_id="1200"> <message id="2" message\_number="3937" ipaddress="192.168.1.25"> <field field\_num="1" name="priority" type="byte">0</field> <field field\_num="2" name="panel number" type="byte">0</field> <field field\_num="3" name="message id" type="word">0</field> <field field\_num="4" name="message format" type="word">0</field> <field field\_num="5" name="message hold time" type="word">180</field> <field field\_num="6" name="text size" type="byte">0</field> <field field\_num="7" name="routing" type="byte">0</field> <field field\_num="8" name="number of zones" type="byte">3</field> <field field\_num="9" name="sign zone list" type="bytelist">57-58-79</field> <field field\_num="10" name="message length" type="word">113</field> <field field\_num="11" name="message text" type="text"><![CDATA[Smoking is permitted in designated areas only. Please refrain from smoking while walking throughout the building.]]></field> </message> </iednet>

# **5 IEDNet (Deprecated)**

IEDNet is an older proprietary format based upon UDP. The information for receiving an IEDNet message is included here for legacy reasons as many third-party systems that exist today have been using this protocol for many years. The IEDNet interface listed below is not actively maintained or updated by AtlasIED. While IEDNet can be configured for use with the ACS, it is not recommended for use and may not be offered in the future.

IEDNet messages are received directly from the ACS and must be filtered. The ACS sends IEDNet UDP packets from port 3049 to port 3048 on the client. IEDNet does not use JSON or XML. It is restricted to a small format datagram for UDP usage.

One IEDNet UDP network message is received whenever a page occurs on an ACS with a visual paging output. This section defines the format of the messages received.

# **5.1 The IEDNet Message Format**

The IEDNet message format for visual paging is as follows:

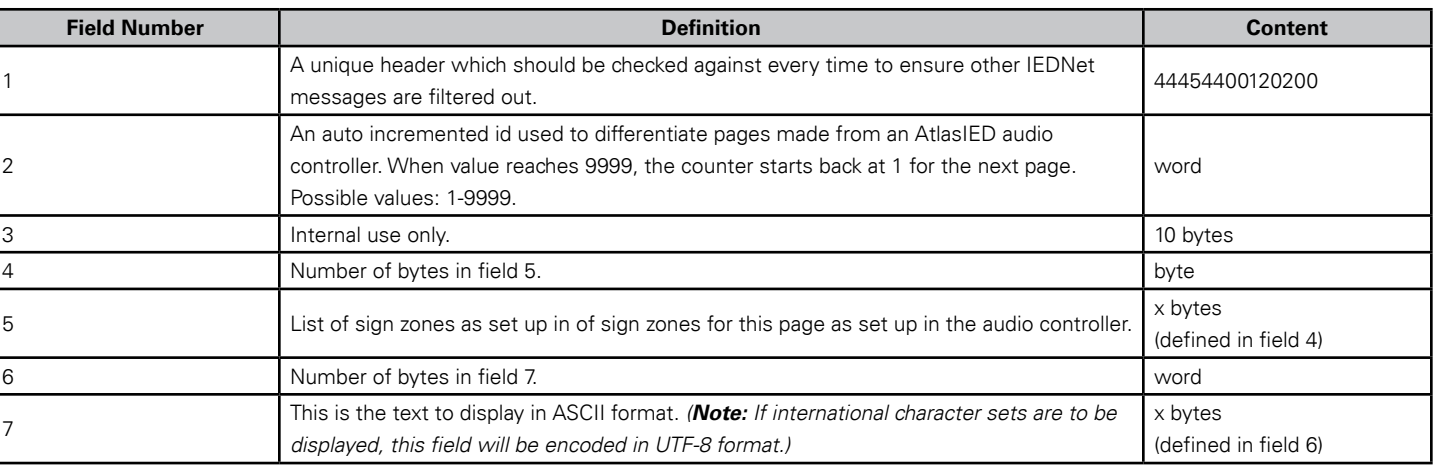

# **5.2 Example**

Example of an emergency audio page set up to page to sign zones 1-8 in GCK and GCK has an IP address of "192.168.1.25". All greyed out "field" objects can be ignored:

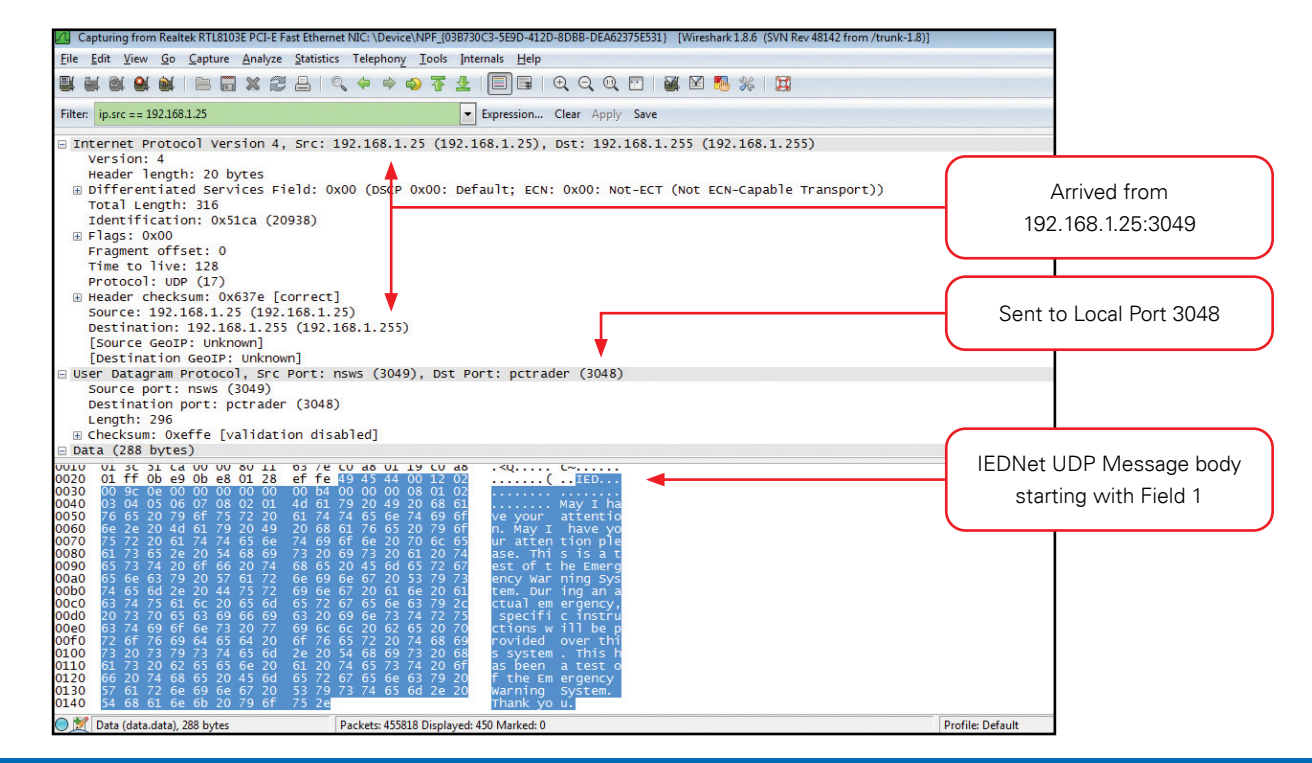

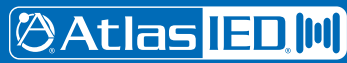

1601 JACK MCKAY BLVD. ENNIS, TEXAS 75119 U.S.A. *AtlasIED.com* TELEPHONE: (800) 876-3333 SUPPORT@ATLASIED.COM

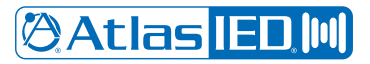

# **Copyright Information**

If this document is distributed with software that includes an end user agreement, this document, as well as the software described in it, is furnished under license and may be used or copied only in accordance with the terms of such license. Except as permitted by any such license, no part of this document may be reproduced or transmitted in any form or by any means, electronic or mechanical, including photocopying, recording, storage in an information retrieval system, or otherwise, without the prior written permission of Innovative Electronic Designs, LLC. Please note that the content in this guide is protected under copyright law even if it is not distributed with software that includes an end user license agreement.

The content of this document is furnished for informational use only and is subject to change without notice. It should not be construed as a commitment by Innovative Electronic Designs, LLC. Innovative Electronic Designs, LLC assumes no responsibility or liability for any errors or inaccuracies that may appear in the informational content contained in this document.

Any reference to company names in examples are for demonstration purposes only and are not intended to refer to any actual organization or an endorsement of any kind.

Innovative Electronic Designs, IED, 500ACS, 500ACS Announcement Control System, CAS, Courtesy Announcement System, T-CAS, FAS, Flight Announcement System, IED On Call, IED On Call & Design, and LANcom are all registered trademarks or trademarks of Innovative Electronic Designs, LLC in the United States and/or other countries.

Microsoft, Windows, Windows Vista, Windows 7, Windows Server, SQL Server, and Internet Explorer are all registered trademarks or trademarks of Microsoft Corporation in the United States and/or other countries.

# **Software License Agreement and Limited Warranty**

THIS IS A LEGAL AGREEMENT BETWEEN THE USER ("YOU") AND INNOVATIVE ELECTRONIC DESIGNS ("IED") RELATING TO SOFTWARE AND DOCUMENTATION (COLLECTIVELY "SOFTWARE") PROVIDED WITH IED AUDIO COMPONENTS ("PRODUCTS") OBTAINED FROM IED OR ITS AUTHORIZED CONTRACTORS. BY INSTALLING OR USING THE SOFTWARE, YOU ACKNOWLEDGE THAT YOU HAVE READ AND UNDERSTAND THIS LICENSE AND AGREE TO BE BOUND BY ITS TERMS

License. In return for payment of the license fee, which is part of the price for the Products, and Your agreement to abide by the terms of this License, IED grants to You a non-exclusive, non-transferrable right to use the Software solely in connection with use of the Products. You may not copy the Software except for archival or backup purposes. You acknowledge that IED is the sole owner of all rights in the Software (including copyrights, patents, trademarks and other intellectual property rights), all copies, modifications, enhancements, and derivative works created therefrom, subject only to the license expressly granted herein. This License does not provide You with ownership of the Software or a copy of it, but only a right of limited use.

Restrictions. You may not reverse engineer or assemble, decompile, decade or otherwise translate the Software. You shall not remove any copyright notice or other proprietary or restrictive notice or legend contained or included in or on any Software or other material provided by IED, and You shall reproduce, copy and include all such information on all copies made, including such copies for archival or backup purposes. You shall use Your best efforts to assist IED in identifying any use, copying or disclosure of any portion of the Software by any of Your present or former personnel contrary to the terms of this License.

Termination. You may terminate this License at any time by returning the Software and all copies and extracts thereof to IED. You are not entitled to a refund upon Your termination. In addition to other available remedies, IED may, at its option, terminate this License if You fail to pay any fees due or fail to carry out any other obligation under this License. Upon IED's termination of this License, You are required to return or destroy and certify destruction, as requested by IED, all copies of the Software in Your possession (whether modified or unmodified). Upon termination, all accrued fees shall he immediately due and payable.

Law; Scope of Agreement. This License shall be governed by the laws of the Commonwealth of Kentucky as it applies to contract made and performed in such state without giving effect to conflict of law rules. You consent to jurisdiction and venue in the Commonwealth of Kentucky, the courts in Jefferson County, Kentucky, and the U.S. District Court for the Western District of Kentucky in any proceeding arising out of, or relating to, this License or Your use of the Software. If any term of this License is declared void or unenforceable by any court, such declaration shall have no effect on the remaining terms hereof. No modification of this License shall be binding on IED unless expressly accepted in writing by IED, This License is the entire agreement concerning the Software between You and IED, and it supersedes any prior representation or understanding.

# **Service**

AtlasIED Tech Support can be reached at 1-800-876-3333 or www.atlasied.com/support.

Visit our website at www.atlasied.com to see other AtlasIED products.